## **Artikelrabattgruppen**

Artikelrabattgruppen erlauben - unabhängig vom [Kundenrabatt](https://doku.osgtrade.de/doku.php?id=backend:rabattgruppen) eine Rabattierung bestimmter Artikelgruppen. Angenommen, Sie möchten eine Aktion starten, bei der sämtliche Arbeitsschuhe in ihrem Shop günstiger sind, weisen Sie alle Schuhe dieser Gruppierung einen weiteren Rabatt auf Artikelebene zu.

Unabhängig vom vorhandenen Rabatt können Ihre Kunden direkt von der Artikelrabattgruppe profitieren.

## **Funktionsweise**

ARTIKELRABATTGRUPPEN

1 AktionSchuhe

Nr. Gruppe

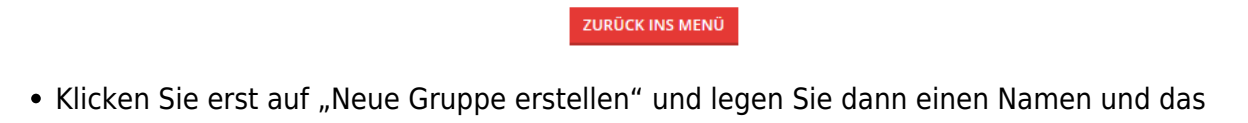

Sortiment

Cofely\_Arbeitsschutz

NEUEN DATENSATZ HINZUFÜGEN

- passende Sortiment fest.
- Klicken Sie dann auf den Haken

MYSHOP > ARTIKELRABATTGRUPPEN > ÜBERSICHT

Rabatt (in %)

• Klicken Sie anschließend auf die "0" in der letzten Spalte

## **Gruppenzuweisungen**

Artikelgruppe

192

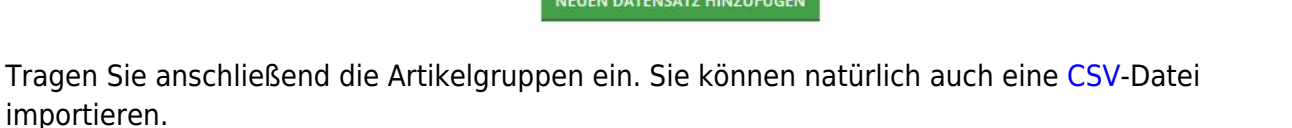

LZ (in %)

TZ (in %)

Artikelrabattgruppen

 $\overline{0}$ 

MMZ (in %) Sortiment

Optionen

Optionen  $\circ$